УДК 639

ż

# **Применение технологии ГИС для рыболовных участков Камчатки**

*Наумов Михаил Юрьевич*

*Камчатский государственный технический университет Студент*

*Проценко Игорь Григорьевич Камчатский государственный технический университет доктор технических наук, профессор, заведующей кафедрой информационных систем*

## **Аннотация**

В статье повествуется о возможности внедрения картографии в информационные системы рыбного хозяйства Камчатского края в целях модернизации действующих методик мониторинга, наблюдения и контроля за водными биоресурсами и рыбопромысловыми судами, которые осуществляют их добычу.

**Ключевые слова:** информационная система организации и регулирования рыболовства, водные биологические ресурсы, электронная картография, рыбопромысловый участок.

# **Application of GIS technology for fishing areas of Kamchatka**

*Naumov Mikhail Yurievich Kamchatka State Technical University Student*

*Protsenko Igor Grigorievich Kamchatka State Technical University Doctor of Technical Sciences, Professor, Head of the Department of Information Systems*

## **Abstract**

The article describes the possibility of introducing cartography into the information systems of the fisheries of the Kamchatka Territory in order to modernize the existing methods of monitoring, monitoring and control of aquatic biological resources and fishing vessels that produce them.

**Keywords**: information system of organization and regulation of fishing, aquatic biological resources, electronic cartography, fishing area.

### **Введение**

Для Северо-Восточного территориального управления Федерального агентства по рыболовству (СВТУ ФАР) была разработана Информационная

система организации и регулирования рыболовства (ИСОРР), обеспечивающая решения задач мониторинга промысла водных биоресурсов (ВБР). В основе мониторинга лежит непрерывное наблюдение и контроль за деятельностью рыболовных судов и промысловых бригад на рыболовных участках (или, как было принято более раннее название *рыбопромысловые участки* и аббревиатура РПУ). ИСОРР является территориальным компонентом отраслевой системы мониторинга (ОСМ) и создана в соответствии с отраслевой концепцией единого информационного ресурса [1-3]. В рамках ИСОРР ведется формирование, регистрация и выдача разрешений на добычу в соответствии с выделенными квотами вылова и сбор, обработка, хранение промысловой отчетности и подготовка аналитических материалов. На основе собранных данных и сформированной аналитики оперативно отслеживается реализация установленных лимитов вылова, интенсивность промысла и его влияние на состояние рыбных запасов.

### **Информационная система организации и регулирования рыболовства**

Рассмотрим для начала возможности ИСОРР. Система осуществляет информационную и нормативно-правовую поддержку для решения следующих взаимосвязанных задач:

- формирование таблиц базы данных распределения квот вылова (приказы Росрыболовства);
- обработка заявок пользователей ВБР, формирование и выписка разрешений на добычу (вылов) ВБР;
- обработка заявок, внесение изменений в разрешения на добычу (вылов) ВБР, формирование телеграмм с изменениями условий добычи;
- обработка промысловой отчетности;
- обработка данных электронного промыслового журнала и электронных промысловых отчетов рыбопромысловых участков;
- формирование аналитических справок и выходных форм по освоению квот вылова в соответствии с выданными разрешениями на добычу (вылов) ВБР;
- формирование материалов для налоговой инспекции по результатам выписки разрешений на добычу (вылов) ВБР и изменениям к ним.

В ОСМ была реализована электронной картография [3] как элемент новой технологии обработки и анализа информации на базе современных инструментальных средств. Географическая информация ОСМ обрабатывается программными средствами на персональных компьютерах в рамках геоинформационной системы (ГИС).

Сегодня ГИС используется в различных отраслях: нефтяной и газовой (топология скважин и трубопроводов), железнодорожном, морском и автомобильном транспорте (местоположение транспорта грузовики,

состояние дорог, информация о пробках), в кадастровых оценках и, наконец в рыбной отрасли (ОСМ) [\[1\]](#page-8-0). ГИС весьма полезна при решении проблем рационального использования ВБР, с помощью нее можно получить границы ареала обитания, количественный показатель запаса популяций, информацию о вылове по району добычи. Реализуется наблюдение и последующий анализ промысловой обстановки, мониторинг рыболовных судов, рыболовных участков и состояния ВБР.

В Камчатском крае за информационную поддержку в управлении и контроле за ВБР отвечает как раз ИСОРР. Совершенствование ИСОРР под новые тенденции в ИТ путем повышения ее гибкости за счет внедрения картографического модуля является актуальной задачей. И первый шаг на пути к ее решению – это отображение на карте границ и областей рыболовных участков, а также отчетных и аналитических данных о результатах промысла на них.

Карты являются составляющими аналитических материалов, необходимых для решения проблемы рационального использования ВБР. С точки зрения пространственного анализа можно оценить распределение промысловых видов, особенности промысловых районов. Таким образом оперативно получать ценную информацию, необходимую для принятия взвешенных решений.

Цель данной статьи – это определение требований к проекту, проектирование модели и примерного прототипа картографического модуля.

## **Решение с использованием JavaScript API**

Перед тем как определить требования к картографическому модулю ИСОРР, необходимо упомянуть, что программа будет написана с использованием JavaScript API. Это решение отличается от более громоздкого и дорогостоящего решения, реализованного в модуле ГИС ОСМ. Такое решение было принято, в том числе, как по причине достаточно широкого функционала библиотеки API, так и из-за привычного интерфейса для российского пользователя.

JavaScript API позволяет встроить в приложение карту с поиском по топонимам и организациям, с возможностью отображать на карте интересующие объекты и комментарии к ним, а также с другими функциями, доступными на Яндекс.Картах. Картографические данные ИСОРР обновляются, поэтому созданные с помощью API карты всегда актуальны и на них отображаются все изменения.

С помощью JavaScript API строится логика взаимодействия пользователя с картой и определяется, как эта карта будет выглядеть. Чтобы задать внешний вид судов или РПУ создается их собственный макет. Функциональность карты одинакова на разных типах устройств - в том числе благодаря модели работы с событиями.

JavaScript API может визуализировать большой объём, большое количество объектов без потери производительности. Для этого используется кластеризация и менеджеры объектов.

Так как JavaScript API поддерживает обратную совместимость, написанный один раз код будет корректно работать с выходом новых версий. Функции JavaScript API можно расширить за счёт собственных модулей.

При использовании JavaScript API географическим объектам реального мира ставятся в соответствие программные объекты — *геообъекты*. К геообъектам относятся метки, круги, ломаные, прямоугольники, многоугольники, а также их коллекции. Геообъект описывается геометрией, которая задается геометрическим типом и координатами. Базовым классом, реализующим геообъект является GeoObject. Экземпляр карты размещает геообъекты в собственном хранилище, реализованном в виде коллекции, ссылка на которую находится в поле geoObjects. Добавление геообъекта на карту, его изменение и удаление производится с помощью обращения к этой коллекции.

Для каждого типа геометрии определен вспомогательный класс, предоставляющий упрощенный синтаксис для создания геообъекта. Тип геометрии присваивается геообъекту в момент его создания и, в принципе, может быть изменен в дальнейшем. При этом координаты геометрии могут быть изменены пользователем с помощью визуального редактора.

API предоставляет возможность выбрать стиль для значка метки из набора встроенных стилей. С помощью стилей задается цвет значка метки, а также его тип (например, значок без содержимого или значок, растягивающийся под контент). Каждому стилю из набора ставится в соответствие уникальный ключ.

В качестве иконки метки можно установить собственное изображение.

Если на карту необходимо добавить большое число меток с разными пользовательскими значками, то целесообразно использовать технологию CSS спрайтов. Суть технологии заключается в том, что все изображения объединяются в одном графическом файле — *спрайте*. Посредством CSS нужное изображение извлекается из спрайта и устанавливается в качестве значка определенной метки.

Пример спрайта, содержащего три изображения:  $\mathsf{P}\mathsf{P}\mathsf{P}$ 

### **Модель данных и картография**

Из-за нынешней политической ситуации, мы не можем разрабатывать картографический модуль, основывая на зарубежный Google API, так в данный момент он не гарантирует целость и защиту данных, хранящиеся в Федеральном агентстве по рыболовству. Поэтому модуль будет написан с помощью API Яндекс.Карты. По своему функционалу данная библиотека никак не уступает зарубежному аналогу, а также более приятен и привычен жителям СНГ.

Рассмотрим для начала модель данных, и как эти данные будут представлены в системе.

В ГИС существует два основополагающих понятия: «картографический объект» и «геообъект», – и многие часто подменяют одно понятие другим, хотя они обозначают совершенно разные вещи.

Любой рыбопромысловый участок представляет собой картографический объект на карте.

Он состоит из набора (как правило из одного, но может быть и из нескольких) геообъектов (это может быть *точка*, *линия* или *область*) и его маркера, в котором указан:

- номер рыбопромыслового участка в системе ИСОРР;

- его тип в зависимости от вида промысла, осуществляемого на нем;

- признак отличия (морской или речной).

База данных ИСОРР содержит таблицу *rpu* (рыбопромысловые участки), в которой находится вся информация, характеризующая каждый участок промысла. При решении геоинформационной задачи таблица *rpu* модернизируется так, что включает в себя параметры геообъектов. Информация о рыболовном участке хранится в следующих полях таблицы *rpu* базы данных ИСОРР:

- 1. *lat* широта центра круга, описывающего рыболовный участок, представлена в десятичном формате до 6 знаков после точки, например 53.702341;
- 2. *lon* долгота центра этого круга, представлена в десятичном формате до 6 знаков после точки, например 152,660012;
- 3. *map* строка с геобъектами, отделенными друг от друга при помощи символа «;»; в начале строки находится радиус (в метрах) – это радиус круга, который описывает весь (его границы) рыболовный участок, его центр в точке (*lat*,*lon*), отделен от геообъектов «;».

API Яндекс.Карты позволяет пользователю масштабировать карту, относительно центра рыбопромыслового участка. Коэффициент масштабирования, предусмотренный данным API от 1 (видны все континенты) до 17 (видны отдельные здания). В карте ИСОРР по умолчанию используется коэффициент равный 13, что позволяет видеть РПУ и окружающую его территорию. Координаты центра участка высчитываются программным способом и хранятся в базе данных как раз в полях *lat* и *lon*. Например, для геообъекта «точка» центром являются те же координаты что и сама точка, для «линии» – это середина отрезка, для «области» – центр области.

Также пользователь может использовать уже встроенные Яндексом слои и визуализировать рыбопромысловый участок не только на схематичной карте, но и на изображении со спутника.

Строка данных геообъектов, содержащаяся в базе данных ИСОРР, типизирована согласно следующим критериям:

– в начале строки находится радиус (в метрах) – это радиус окружности, которая описывает весь (его границы) рыболовный участок;

– каждый геообъект отделен от другого при помощи символа «;»;

– геообъект имеет параметры: *тип* (точка, линия или область)*, название, координата точки* (широта, долгота для геообъекта типа точка) или *набор координат точек* для линии или области*;*

– параметры геообъекта в строке отделяются друг от друга запятой;

– тип геообъекта (0 – круг, 1 – линия, 2 – полигон)

– название геообъекта (0 – круг, 1 – линия, 2 – полигон) – текст;

– широта и долгота представлены в виде десятичных координат до 6 знаков после точки.

Например, поле *map* - строка с координатами рыболовного участка будет иметь следующий вид:

2, берег реки

Вуокса,60.825275,29.267208,60.824256,29.265114,60.824317,29.264783,

… Изначально, координаты РПУ в базе данных имеют вид формата DMS, т.е. указаны градусы, минуты и секунды. Для корректной работы карты требуются перевести их в формат DD.DDDDD. Формула перевода градусов из одного формата в другой представлена ниже:

$$
DD. DDDDD = DD + \frac{MM}{60} + \frac{SS}{3600},
$$

где DD-градусы, MM-минуты, SS-секунды.

Картографический модуль ИСОРР должен соответствовать следующим требованиям:

- быстрая при обработке запросов к карте;

- простая и понятная при использовании обычными пользователями;

- объекты на карте должны быть информативны и различимы;

- объекты могут иметь различный вид;

- карта должна быть информативной, читаемой и не нагроможденной.

Построим геоинформационную часть ER-модели базы данных ИСОРР.

Сперва стоит разобрать сущность «РПУ», и какими атрибутами она определена (Рисунок 1).

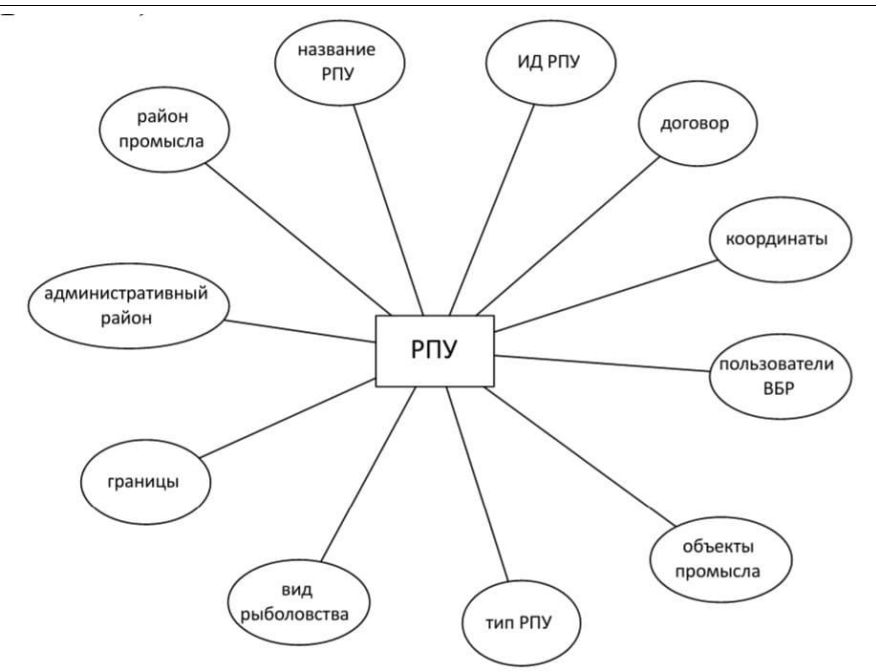

Рисунок 1 – Атрибуты сущности "РПУ"

Таким образом, отобразив атрибуты, мы выявили связи с другими сущностями такие, как: «Административный район», «Район промысла», «Вид рыболовства», «Пользователь ВБР». ER-модель в нотации Питера Чена показана на Рисунке 2.

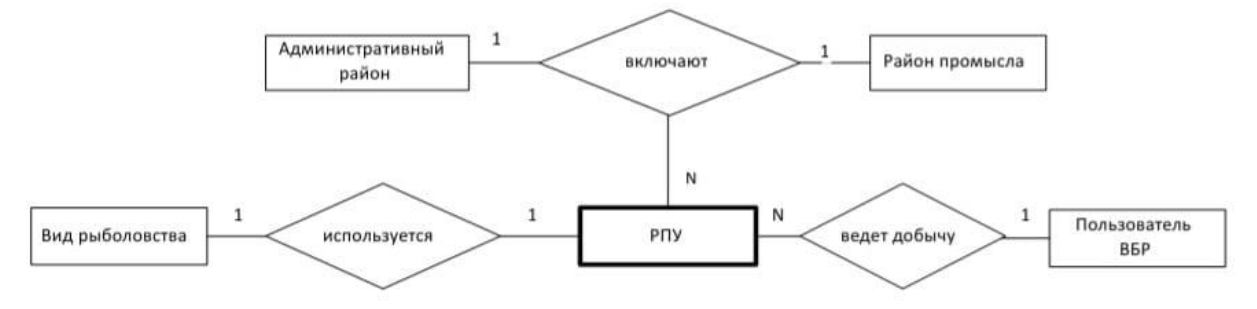

Рисунок 2 – Модель "сущность-связь"

Сущности «Административный район» и «Регион промысла» могут иметь на своей территории много промысловых участков (связь «один-комногим»). Пользователь может вести добычу на нескольких участках (связь «один-ко-многим»). На РПУ осуществляется определенный вид рыболовства или все виды, но в рамках БД, это однозначный выбор, поэтому связь «одинко-одному». Таким образом через сущность «РПУ» пользователь может получить краткие сведения о любом геообъекте на карте.

### **Программная реализация**

Карта должна открываться при нажатии на специально предназначенную для этого кнопку.

Получение информации о необходимом рыбопромысловом участке должно осуществляться нажатием на маркер одного из картографических объектов. При нажатии должна появляться выноска с информацией о рыбопромысловом участке (номер, тип, признак) [**Ошибка! Источник ссылки не найден.**].

Добавление объектов методом «Рисования» должно подразумевать выбор типа геообъекта и его нанесение (перемещение, расширение) на карту. После выбора типа, необходимо ввести координаты геообъекта (для точки это одна пара координат, для линии - две пары координат, а для области уже несколько). Когда ввод координат окончен, можно нажать на карту и увидеть полученный объект. Таким образом, мы идентифицировали рыбопромысловый участок списком геообъектов, которые в него входят. При этом мы указали название и тип. (рис.3).

При необходимости пользователь может указать границу участка, которая его ограничивает. Также можно получить выпадающий список с координатами геообъекта и эти координаты откорректировать.

Радиус круга, описанный вокруг всей совокупности геообъектов, составляющих рыбопромысловый участок, рассчитывается автоматически программным способом при сохранении данных.

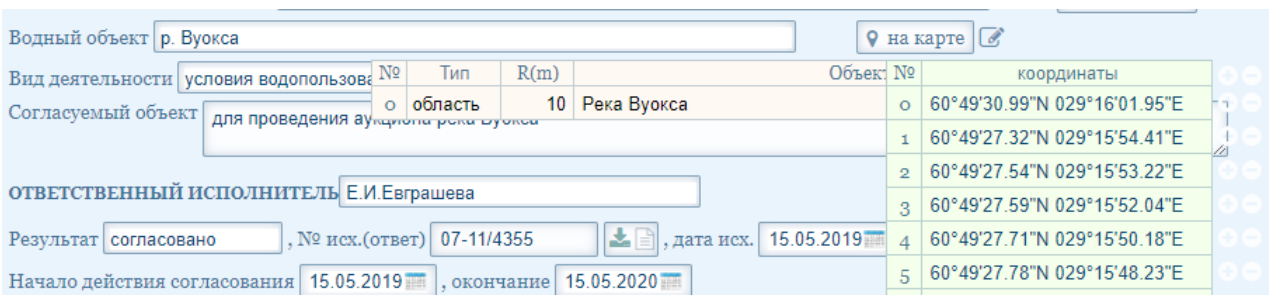

Рисунок 3 – Формирование таблицы геообъектов и их координат

На Рисунке 4 приведен вариант отображения рыболовных участков. Получить информации о рыболовном участке можно нажатием на маркер.

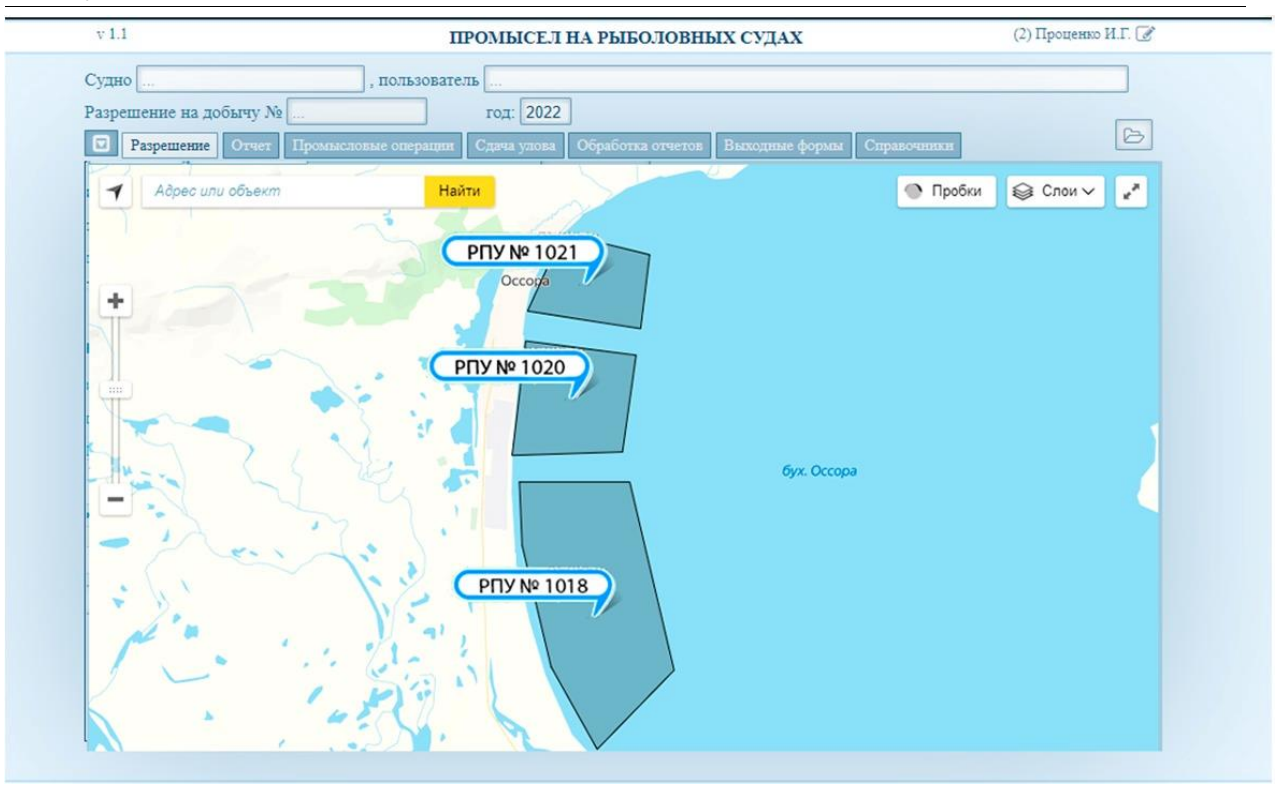

Рисунок 4 – Прототип отображения участка промысла на карте

#### **Заключение**

В результате внедрения картографического модуля в ИСОРР получаем:

- Повсеместное использование методических решений пространственного анализа данных в рыбохозяйственной отрасли;
- С помощью ГИС и современных методов можно более эффективно решать вопросы, связанные с рациональным использованием объектов промысла, делать более точные прогнозы и на основе этого уже распределять квоты на добычу;
- Повышение правовой ответственность со стороны пользователей водных биологических ресурсов (ВБР), за счет контроля за их деятельностью на каждом участке промысла, а также позволит анализировать ошибки и отклонения в отчетности от общего допустимого улова на данном участке;
- ИСОРР и ее ГИС-компонент подходит для рыбохозяйственных исследований, предназначенных для комплексного анализа и мониторинга, построения карт распределения и оценки мгновенного запаса промысловых объектов;
- Простую и понятную в использовании документацию, с которой сможет работать любой начинающий специалисты.

### **Библиографический список**

<span id="page-8-0"></span>1. Мониторинг рыболовства 2005. Инструкции и рекомендации экипажам промысловых судов и судовладельцам. Под общ. ред. д.т.н. И.Г.Проценко.

Петропавловск-Камч.: ФГУП "Камчатский центр связи и мониторинга", 2005. 264 с.

- 2. Проценко И.Г. Информационная система мониторинга рыболовства // Рыбное хозяйство, 2001. Спец. выпуск. С.3-18.
- 3. Геоинформационные системы, электронная картография. URL: https://www.bestreferat.ru/referat-299191.html
- 4. ПКТ ЭПЖ: официальный сайт. URL: https://fishingarea.ru.